## **Mudança de Currículo Coletiva**

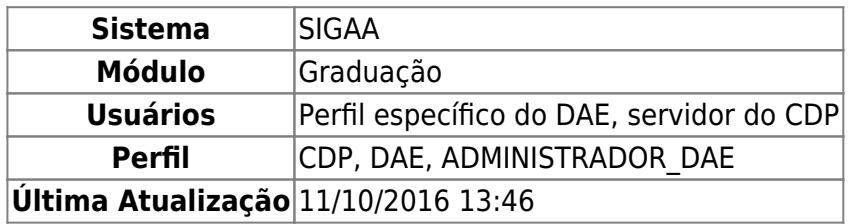

Esta operação efetua a mudança de currículo de todos os alunos segundo os critérios especificados, sendo apenas os alunos ativos afetados pela operação.

Para a Mudança de Currículo Coletiva, acesse o SIGAA → Módulos → Graduação → CDP → Operações Administrativas → Mudança de Currículo Coletiva.

O sistema exibirá a tela:

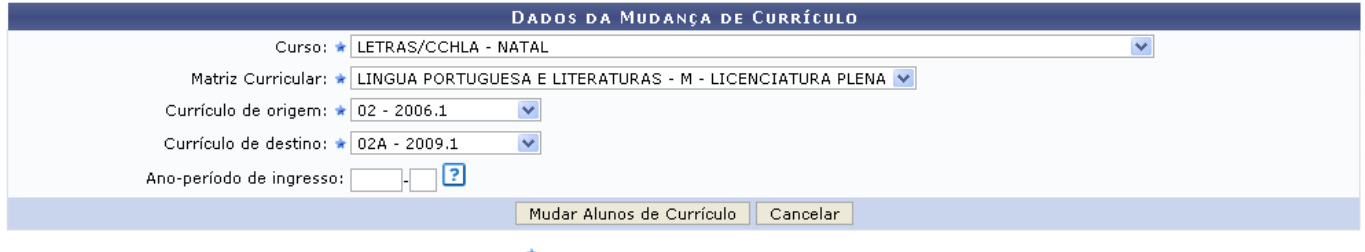

\* Campos de preenchimento obrigatório.

O usuário poderá se desfazer da operação, clicando em *Cancelar*.

Para prosseguir, os dados a seguir devem ser preenchidos:

- Curso:
- Matriz Curricular;
- Currículo de Origem;
- Currículo de Destino;
- Ano-período de Ingresso: apenas esse dado é opcional.

Após preencher os dados, clique em *Mudar Alunos de Currículo*.

Exemplificaremos com Curso: LETRAS/CCHLA - NATAL; Matriz Curricular: LINGUA PORTUGUESA E LITERATURAS - M - LICENCIATURA PLENA; Currículo de Origem: 02 - 2006.1 e Currículo de Destino: 02A - 2009.1.

A mensagem de sucesso será mostrada:

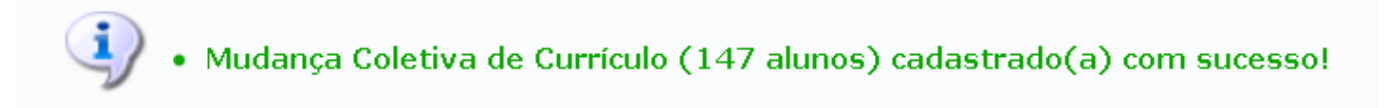

## **Bom Trabalho!**

[<< Voltar - Manuais do SIGAA](https://docs.info.ufrn.br/doku.php?id=suporte:manuais:sigaa:lista#graduacao)

Last update: 2016/10/11 13:46 suporte:manuais:sigaa:graduacao:ddp:operacoes\_administrativas:mudanca\_de\_curriculo\_coletiva https://docs.info.ufrn.br/doku.php?id=suporte:manuais:sigaa:graduacao:ddp:operacoes\_administrativas:mudanca\_de\_curriculo\_coletiva

From: <https://docs.info.ufrn.br/> -

Permanent link: **[https://docs.info.ufrn.br/doku.php?id=suporte:manuais:sigaa:graduacao:ddp:operacoes\\_administrativas:mudanca\\_de\\_curriculo\\_coletiva](https://docs.info.ufrn.br/doku.php?id=suporte:manuais:sigaa:graduacao:ddp:operacoes_administrativas:mudanca_de_curriculo_coletiva)**

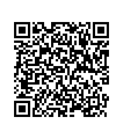

Last update: **2016/10/11 13:46**